# **UKŁADY SEKWENCYJNE**

Wprowadzenie. Napełnianie i opróżnianie. Programowanie. Przerzutnik RS. Układ Start– Stop. Automaty w języku LD. Zbiornik z trzema zaworami. Sterowanie symulowanym zbiornikiem. Urządzenia automatyki i sterowania.

## **WPROWADZENIE**

### **1. Automaty Moore'a i Mealy'ego**

Układy sekwencyjne nazywa się zwykle automatami.

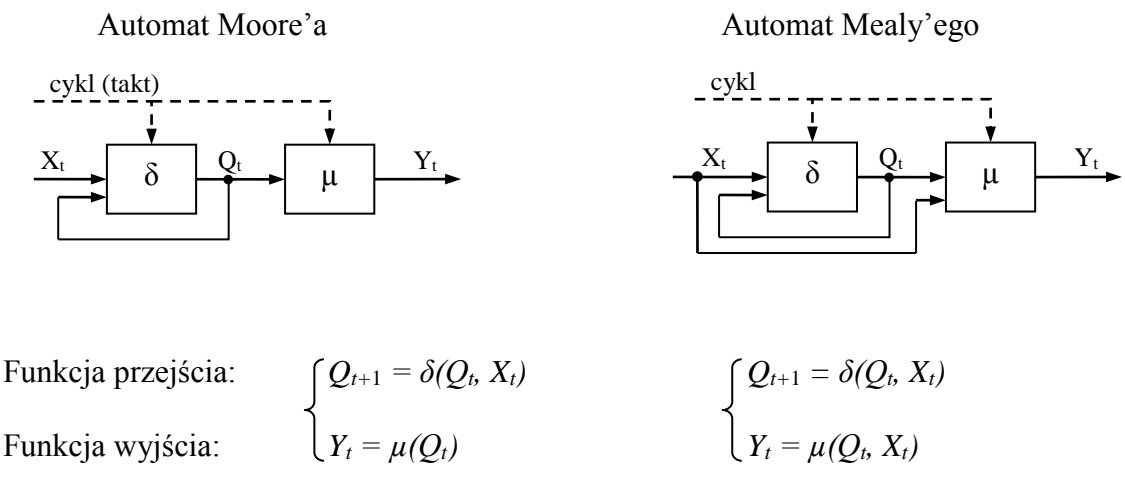

W automacie Moore'a wyjście zależy wyłącznie od stanu wewnętrznego *Q* (głównie takie automaty będą rozpatrywane). Stan wewnętrzny jest reprezentowany przez pamięć. Zmienna *stan* występuje w typowych realizacjach programowych układów sekwencyjnych.

#### **2. Automaty synchroniczne i asynchroniczne**

Automat synchroniczny – zmiany stanu następują w ściśle określonych momentach czasu (w automatach asynchronicznych tak nie jest).

Realizacje programowe układów sekwencyjnych, zwłaszcza złożonych, są zwykle automatami synchronicznymi. Automaty asynchroniczne są prostsze i dopuszczają zmiany cyklu (tzn. czasu wykonania programu).

## **3. Rozpoznanie układu kombinacyjnego i sekwencyjnego**

Jeżeli na podstawie obserwacji aktualnych wejść nie da się wprost stwierdzić, co należy uczynić, to mamy do czynienia z układem sekwencyjnym, tzn. z pamięcią (nie można podjąć decyzji znając tylko aktualne wejścia; trzeba rozważyć, co zdarzyło się wcześniej).

# **NAPEŁNIANIE I OPRÓŻNIANIE**

### **1. Problem**

Chodzi o cykliczne, naprzemienne napełnianie i opróżnianie zbiornika za pomocą zaworów Z1, Z2.

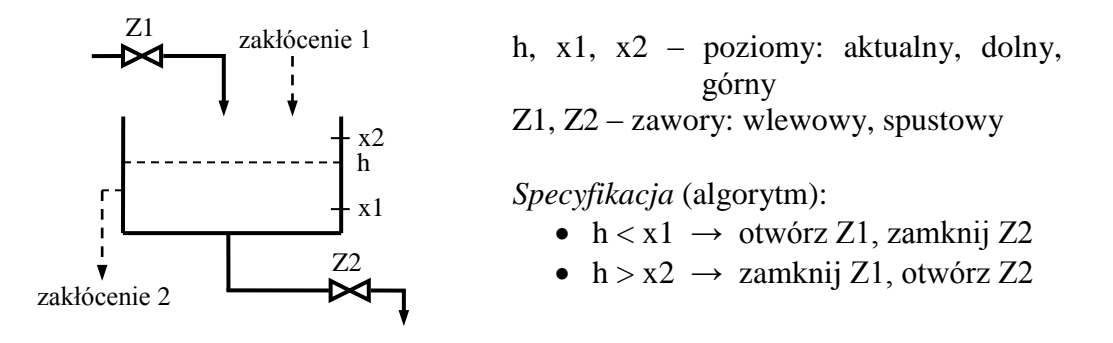

*Pytanie.* Co uczynić przy poziomie pośrednim? Ponieważ odpowiedź *nie jest* natychmiastowa, bo potrzebne jest rozważenie stanu poprzedniego, więc mamy do czynienia z układem sekwencyjnym.

#### **2. Projektowanie systematyczne**

- 1. Przebiegi czasowe
- 2. Definiowane stanów automatu
- 3. Graf stanów
- 4. Program: C, ST, LD

#### **3. Przebiegi czasowe**

Kreśli się je w uzgodnieniu z formułującym zadanie.

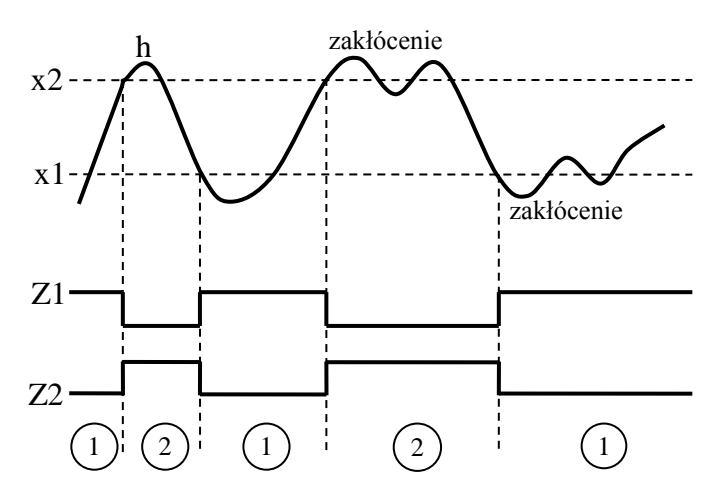

#### **4. Definiowane stanów**

Należy zwracać uwagę na te momenty, gdy automat ma zareagować, tzn. zmienić wyjście (sterowanie). Pomiędzy tymi momentami mamy do czynienia ze stanami stabilnymi, które należy odpowiednio nazwać. Są one podstawą do dalszej analizy.

 $\binom{2}{2}$  – opróżnianie  $(1)$  – napelnianie,

Stany stabilne zaznacza się na przebiegu (zob. przebiegi).

#### **5. Graf stanów**

- Konstruowanie: 1) stany małe kółka z nazwami
	- 2) przejścia zorientowane strzałki z opisem warunku przejścia (z treści zadania lub z przebiegu)
	- 3) wyjścia prostokąty z wartościami odpowiednio do stanu
	- 4) pętle pozostawania w stanie opis warunku (opcjonalnie).

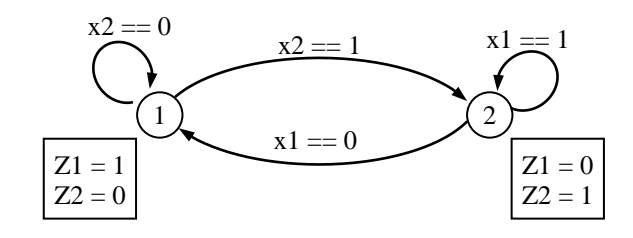

*Uwaga.* Opisy grafu odpowiadają instrukcjom języka C.

## **PROGRAMOWANIE**

## **1. Język C**

#### **Instrukcja** *switch*

Jest to podstawowa instrukcja do programowania sekwencji. Kod programu jest bezpośrednim odzwierciedleniem grafu automatu. Warunki zapisane przy pętlach nie występują w programie (chodzi o pozostawanie w stanie).

```
char x1, x2, Z1, Z2;
char stan=1:
…
switch(stan)
   \{case 1: Z1=1; Z2=0;
             if(x2 == 1) stan=2;
             break:
    case 2: Z1=0; Z2=1;
             if(x1 == 0) stan=1;
   \}
```
**if … else**

```
if (stan==1){ Z1=1; Z2=0; if(x2) stan=2; }
else
if (stan==2){ Z1=0; Z2=1; if('x1) stan=1; )
```
*Uwaga. else* jest potrzebne, aby w danym cyklu wykonać tylko jedną instrukcję *if*.

Rozwiązanie *if … else* jest stosowane w prostych językach skryptowych, w których brak odpowiednika instrukcji *switch*.

#### **2. Język ST**

Odpowiednikiem instrukcji *switch* jest CASE … OF.

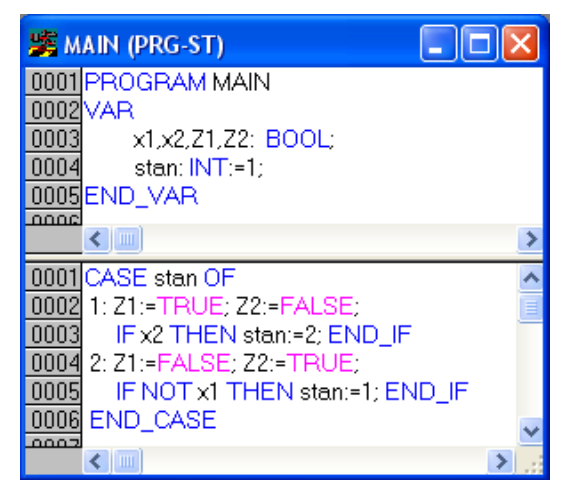

*Zbiornik – 2 zawory CASE, IF*

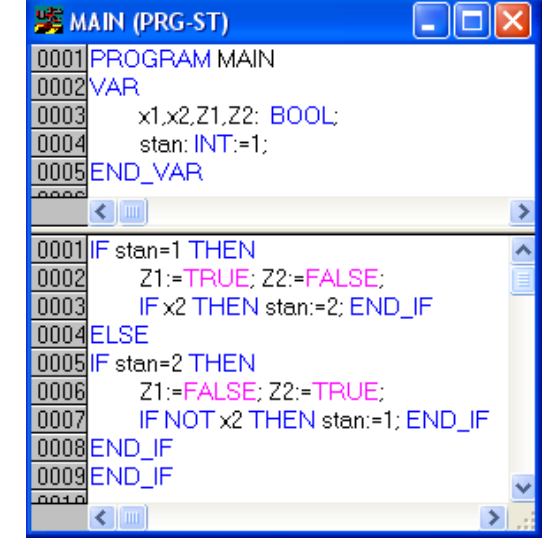

#### **3. Niepoprawne pomiary**

*Wymaganie technologiczne* (przykładowe). W przypadku niepoprawnych pomiarów obydwa zawory należy zamknąć.

x1 x2 <sup>0</sup> <sup>1</sup> niepoprawność (zero) → x2 x1 0 1 1 1 0 1

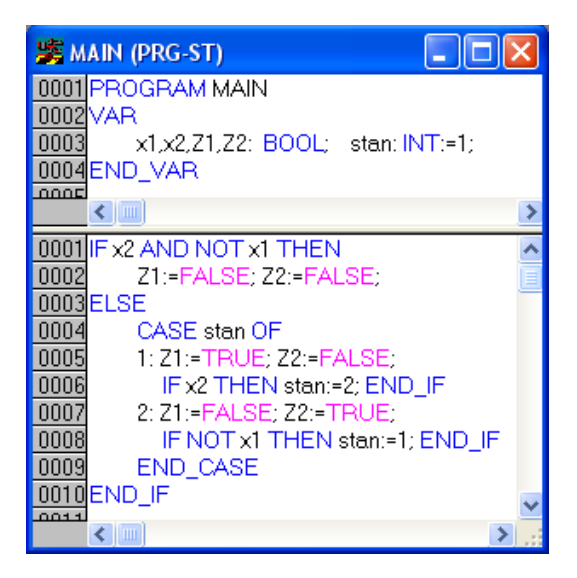

*Zbiornik – 2 zawory POPRAWNOŚĆ*

## **4. Prosta wizualizacja**

- Ikona *Visualization* (na dole) > eksplorator *Visualizations*, menu *Add Object* > *Name* … Zbiornik
- Docelowy obraz

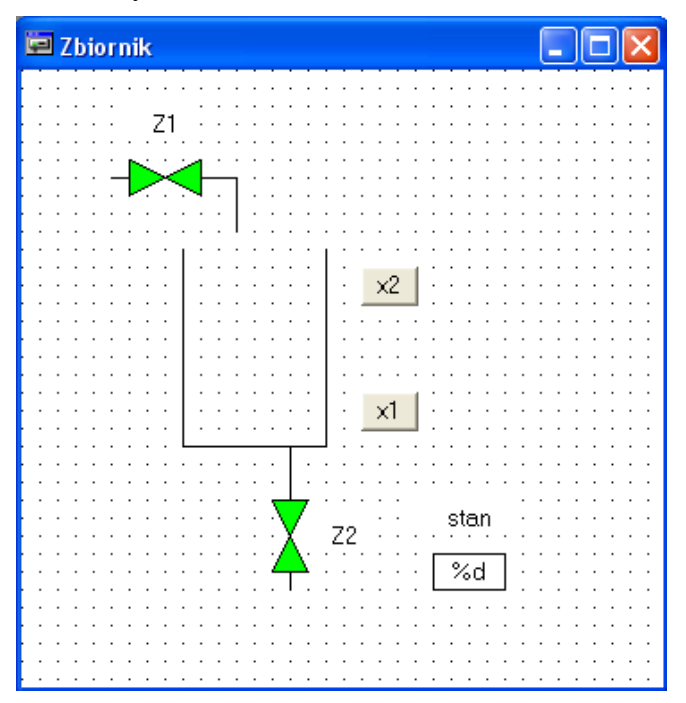

• Elementy

Zawory: *Polygon*, *Variables* – *Change color*, *MAIN.Z1/Z2* Przyciski: *Text, Input – Toggle variable, MAIN.x1/x2, Colors* – zielony/czerwony Wyświetlacz stanu: *Rectangle, Text – %d* (format), *Variables – Text display, MAIN.stan* Napisy: *Rectangle, Text* – Z1, Z2, stan, *Colors – No frame color*.

- Porównać wizualizację układów:
	- nie uwzględniającego możliwych niepoprawnych pomiarów
	- zamykającego zawory przy niepoprawnych pomiarach.

# **PRZERZUTNIK RS**

### **1. Bloki dwustanowe normy PN–EN 61131–3**

- Oznaczenia wejść/wyjść na poniższych schematach i w opisach są następujące:
	- Q wyjście typu BOOL,
	- R wejście zerowania logicznego (*reset*),
	- S wejście ustawiające (*set*),

Wartości początkowe wszystkich wejść są zerowe.

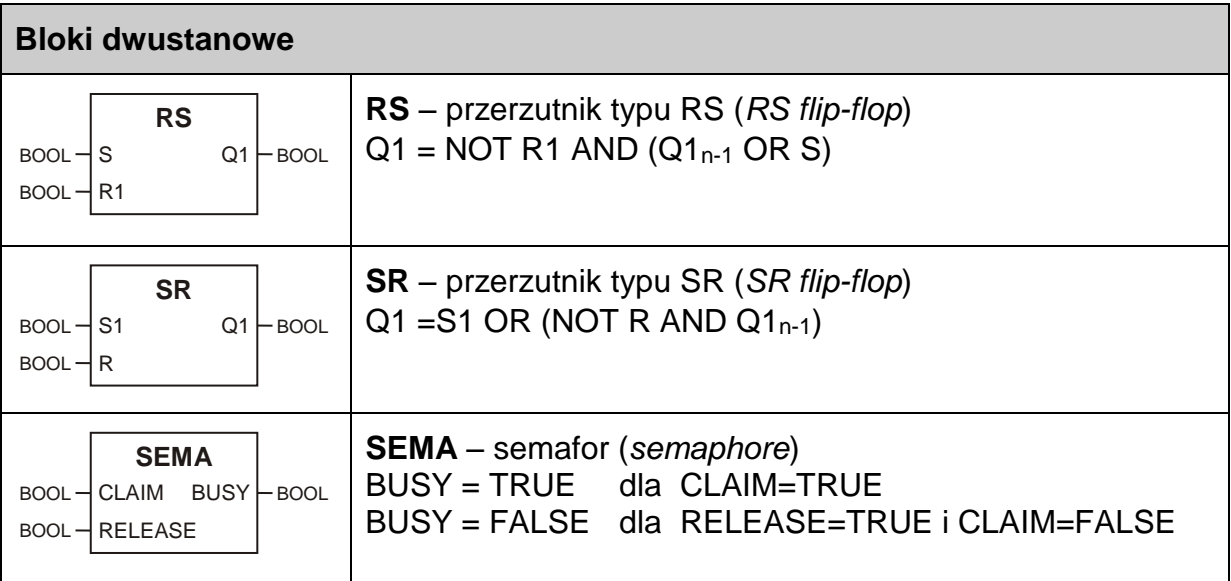

## **2. Realizacja przerzutnika RS według wzoru z normy**

 $\bullet$  ST

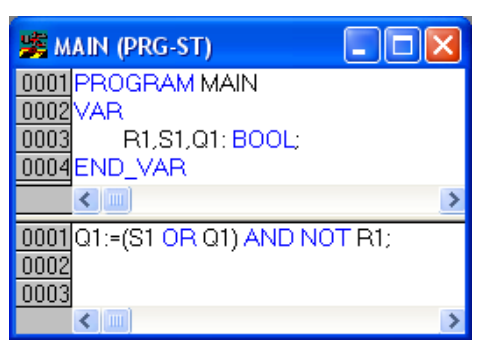

RS – układ podtrzymujący (zapamiętujący) przełącznik załącz/wyłącz

*Przerzutnik RS – ST wzór*

LD

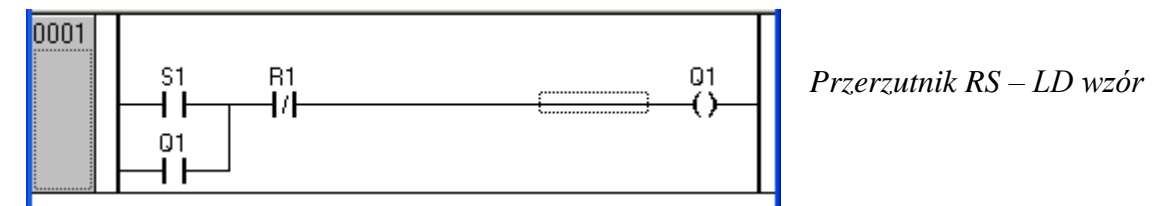

## **3. Biblioteczny blok RS** (TwinCAT)

Zasoby projektu – *Resources* (prawa dolna ikona pod eksploratorem)

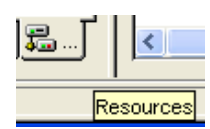

*Library Manger* > *RS*(*FB*)

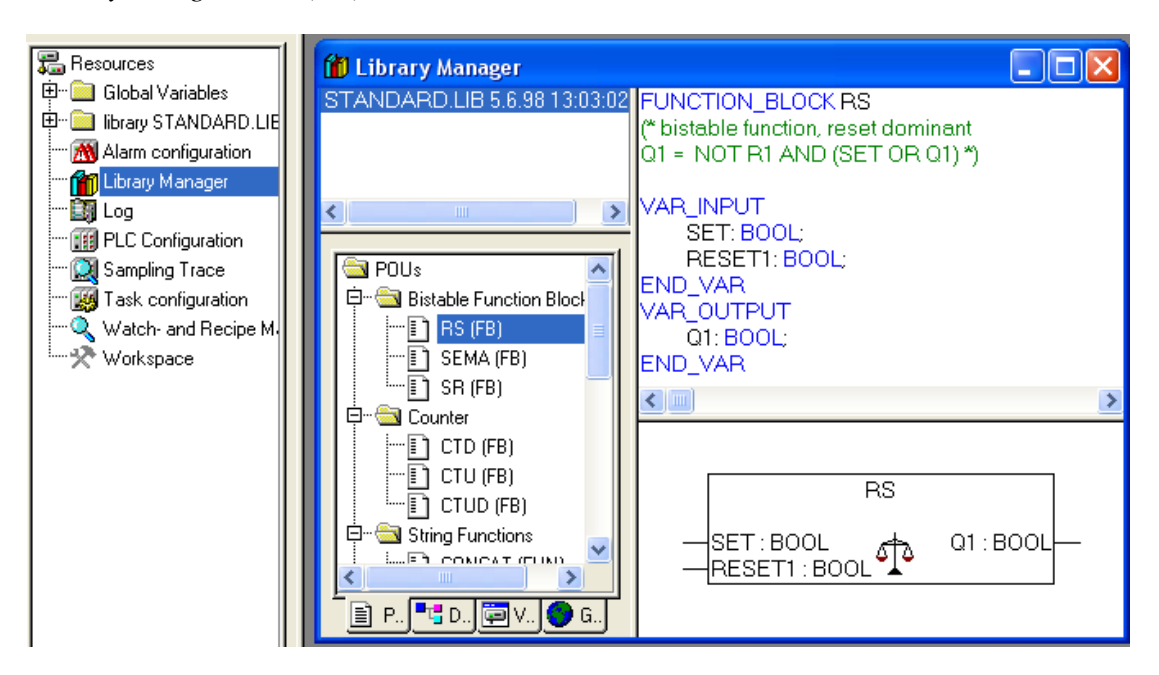

Wejścia/wyjścia: SET, RESET1, Q1

## **4. Blok RS w programie**

 $\bullet$  ST

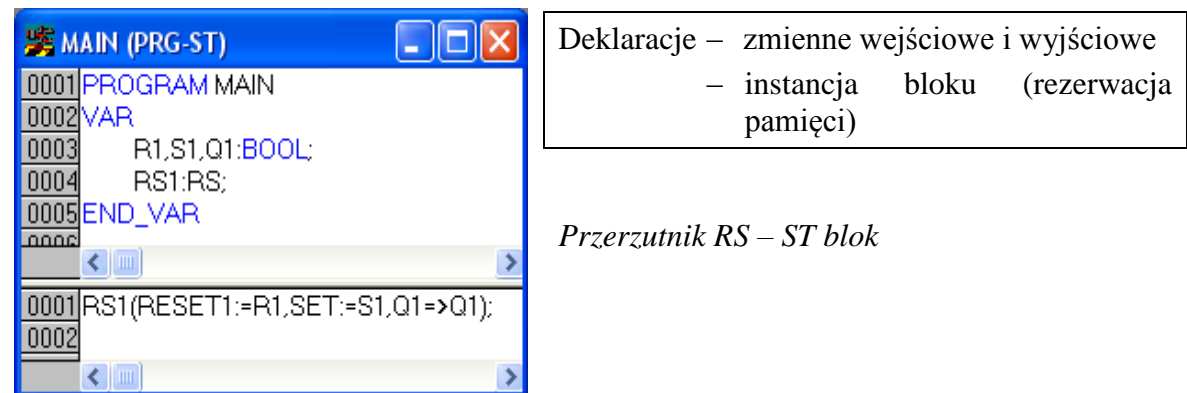

LD

Menu *Function Block*… lub ikona (górny pasek) > Okno *Input assistant* > *RS*(*FB*)

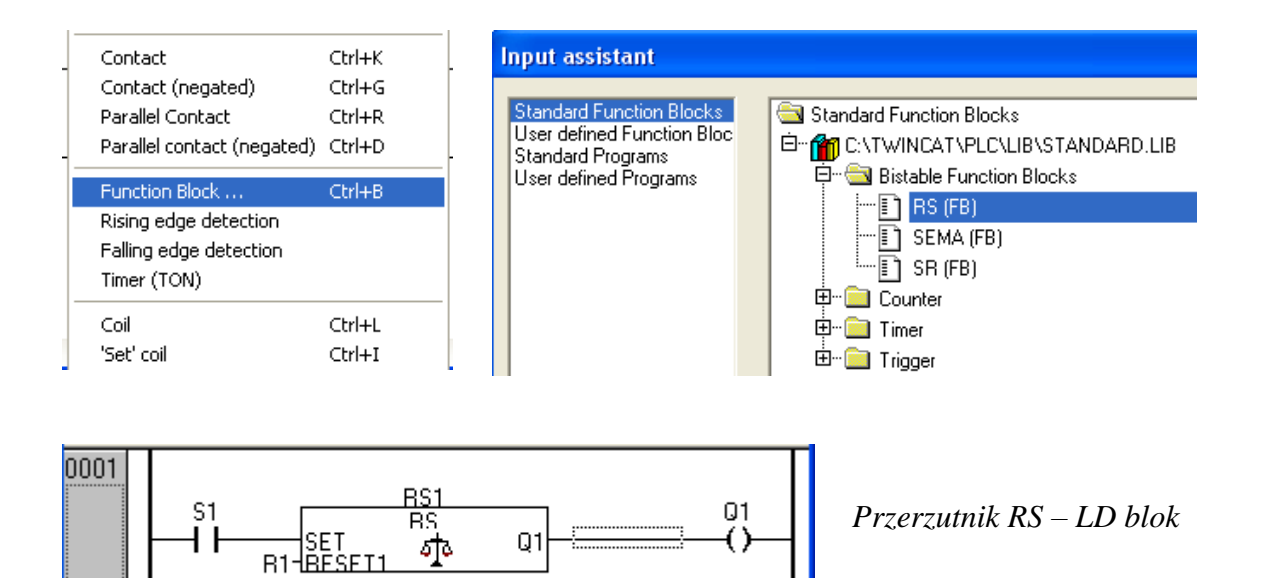

#### **5. Program RS jako automat ST**

Przebiegi czasowe

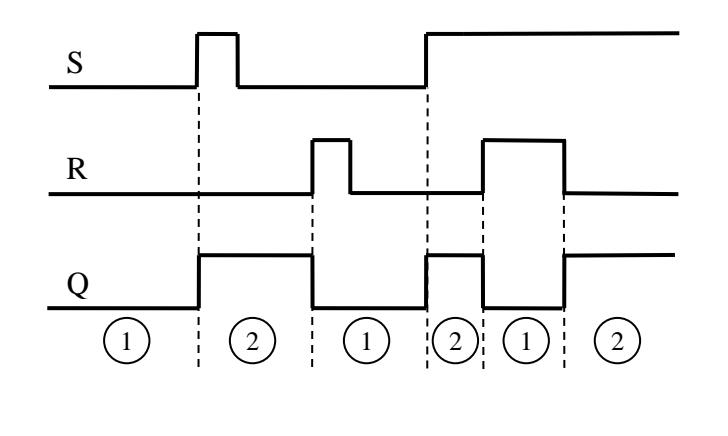

- Stany 1) – wyzerowany  $(2)$  – ustawiony
- Automat

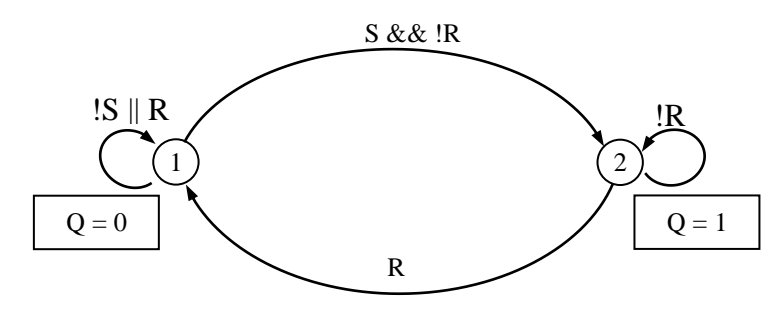

Oznaczenia jak w języku C.

 $\bullet$  ST

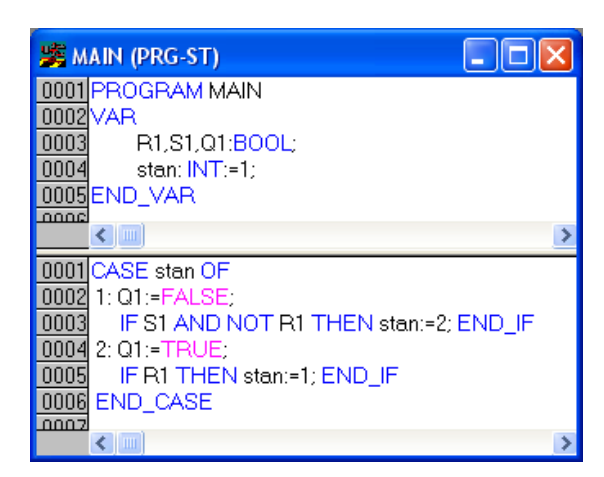

*Przerzutnik RS – ST automat*

# **UKŁAD START–STOP**

### **1. Problem**

*Silnik* jest załączany przyciskiem *start*, a wyłączany przyciskiem *stop*. Raz włączony *silnik*  pracuje, aż do przyciśnięcia *stop* (pomimo zwolnienia *start*). *Stop* ma priorytet nad *start*, tzn. jednoczesne naciśnięcie obydwu przycisków nie uruchamia *silnika*. Dostępny jest ponadto sygnał *alarm* działający tak jak *stop*, tzn. gdy jest on ustawiony, to *silnika* nie można uruchomić.

*Wyjaśnienie*. Zwykle *alarm* pochodzi z termicznego zabezpieczenia silnika.

## **2. Przebiegi czasowe**

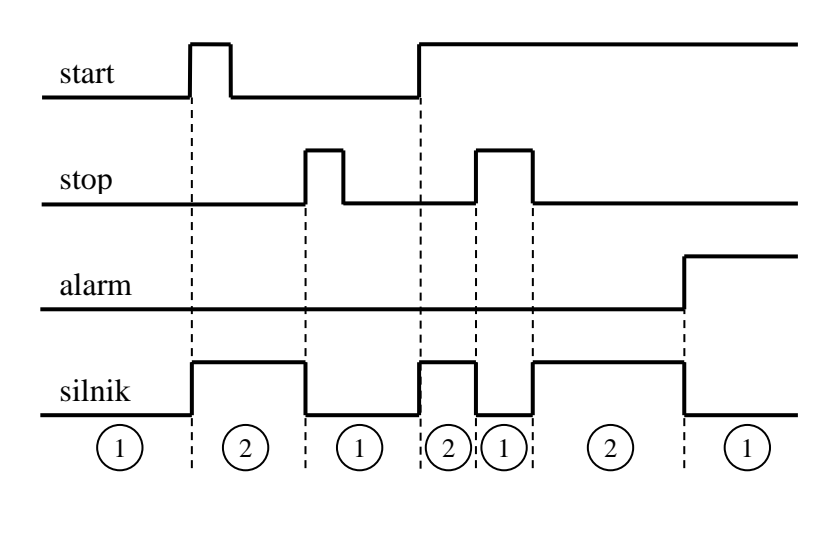

#### **3. Stany**

### **4. Automat**

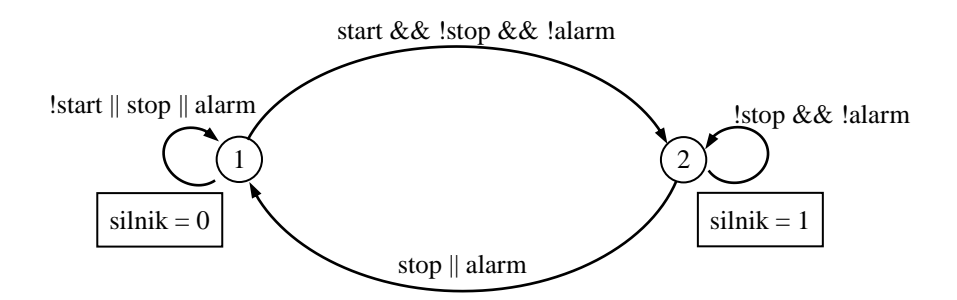

Oznaczenia jak w języku C.

### **5. Programy**

```
• C • ST
char start, stop, alarm, silnik;
char stan=1;
  …
switch(stan)
  \epsiloncase 1: silnik=0;
          if(stat(1)stop(1)stop(2)stanh(2);break;
   case 2: silnik=1;
          if (stop || alarm) stan=1;\rightarrow
```
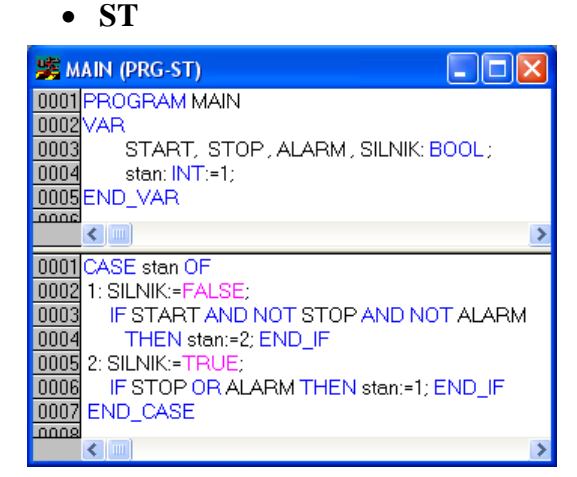

*Start Stop – CASE*

## **6. Wzór bezpośredni**

Wzór zastępuje automat

 $s$ ilnik $_i$  = (start $_i$  + silnik $_{i-1}$ ) $\cdot$  stop $_i$   $\cdot$  alarm $_i$ 

gdzie *silnik*i-1 jest wartością zmiennej z poprzedniego cyklu obliczeniowego (i-1). Pozostałe oznaczenia dotyczą cyklu aktualnego (i).

```
 C
```
 $silnik = (silnik||start) < s!stop < !alarm;$ 

**ST**

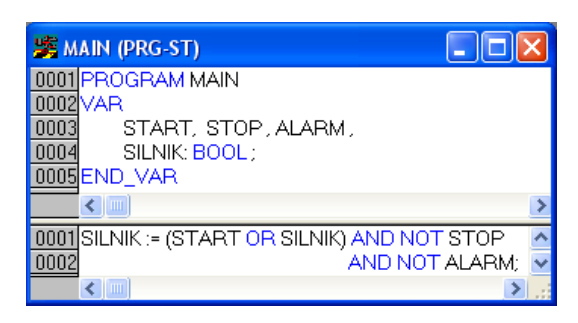

*Start Stop – ST wzór*

**LD**

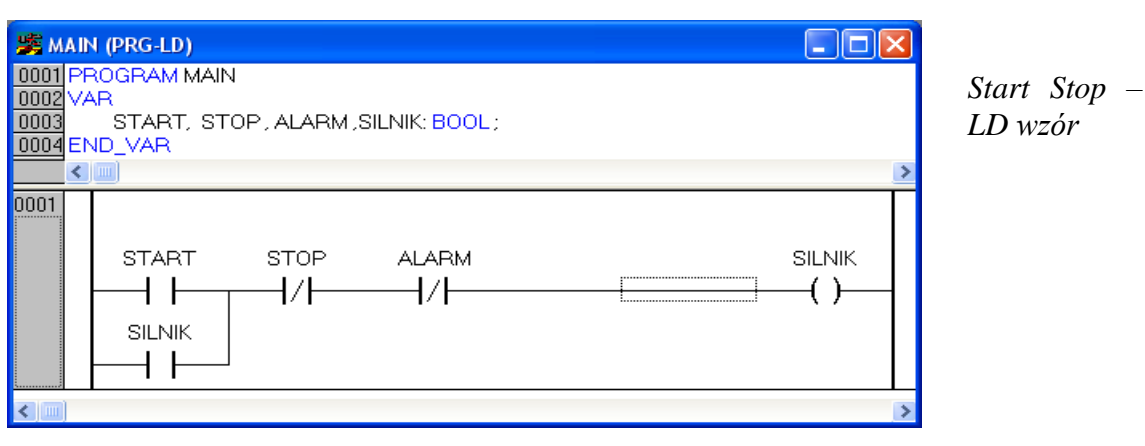

### **7. Start–Stop z przerzutnikiem RS**

- Wzór opisujący układ Start–Stop (powyżej) jest prostym rozszerzeniem wzoru dla przerzutnika RS.
- ST i LD

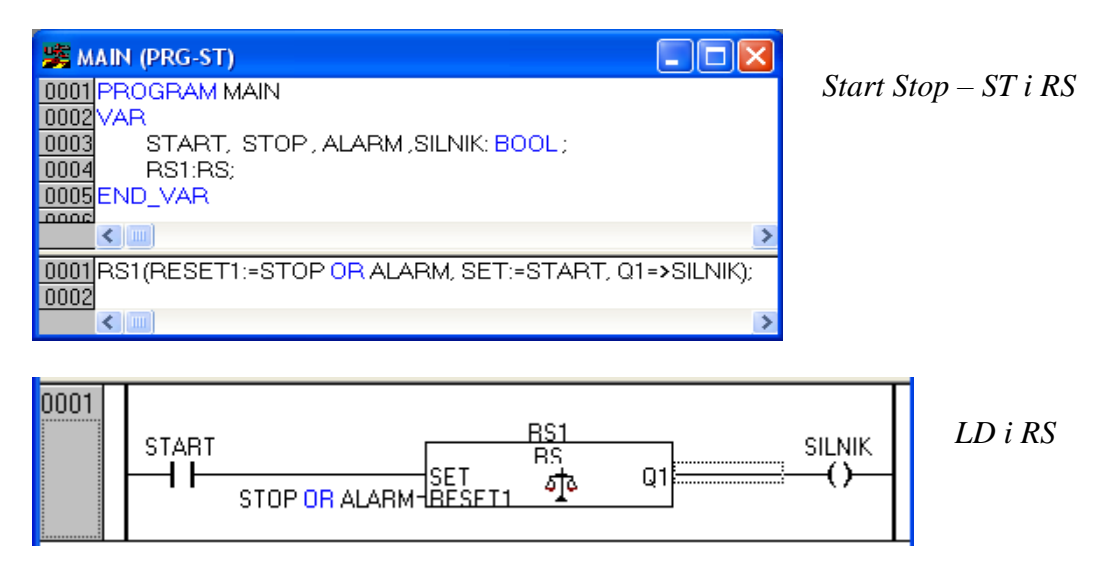

# **AUTOMATY W JĘZYKU LD**

#### **1. Zasady programowania**

- Oprócz zmiennej *stan* typu INT wprowadza się dodatkowe zmienne boolowskie S1, S2 itd., których wartości TRUE odpowiadają spełnieniu warunków *stan*=1, *stan*=2 itd. Zmienne S1, S2, … generowane są przez szczeble z funkcjami EQ (*equal*) lub jeden szczebel z "równoległymi" funkcjami EQ.
- Szczebel przejścia między stanami *i*, *j* zawiera wejściową zmienną *Si*, warunek przejścia odpowiadający gałęzi grafu automatu oraz podstawienie *stan*=j wykonywane przez funkcję MOVE.
- Szczebel z wyjściem sterującym (cewka) ma jako wejście (styk) z tymi spośród zmiennych S1, S2, … reprezentującymi stany, w których wyjście przyjmuje wartość TRUE.

## **2. Wstawianie funkcji EQ, MOVE do szczebli**

Zaznaczyć miejsce w szczeblu > menu kontekstowe > *Box with EN*

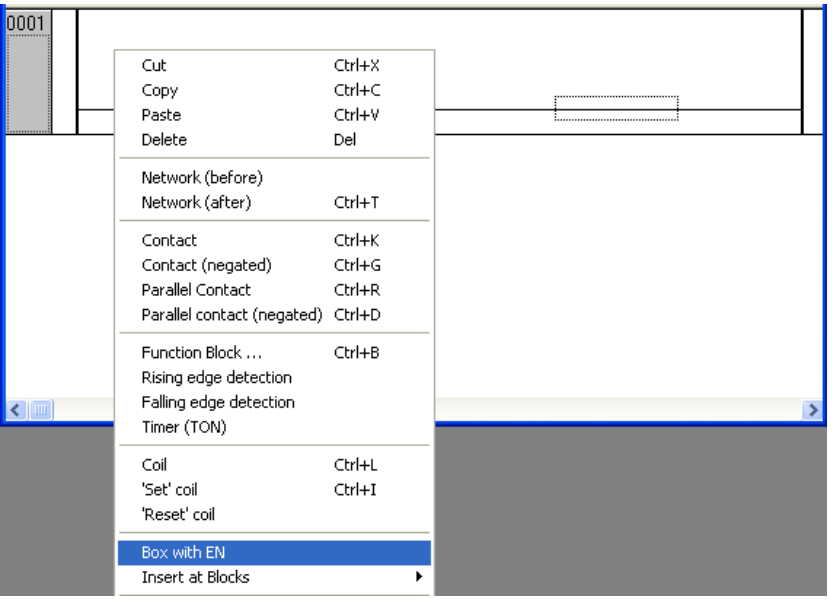

Zamiast domyślnej nazwy funkcji AND wpisać nazwę właściwą, tj. EQ lub MOVE.

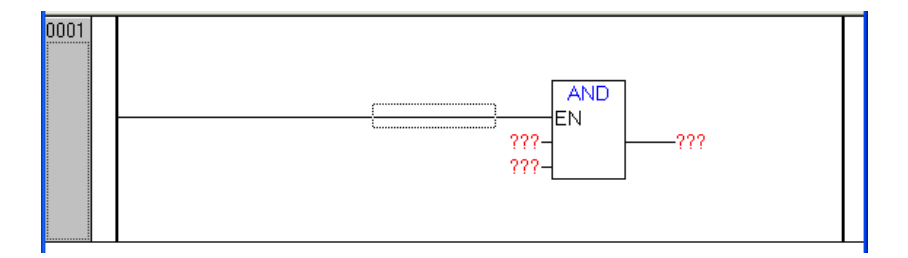

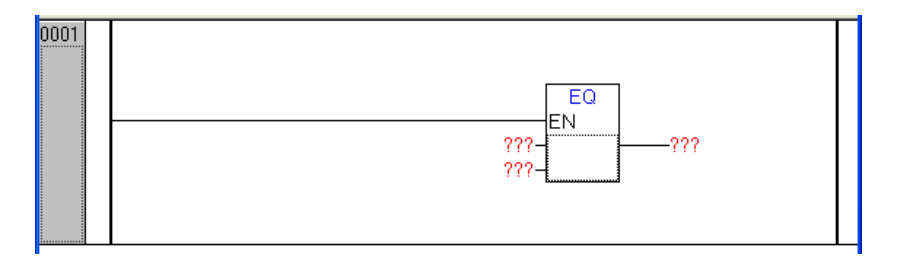

Wpisać nazwy wejść i wyjść funkcji

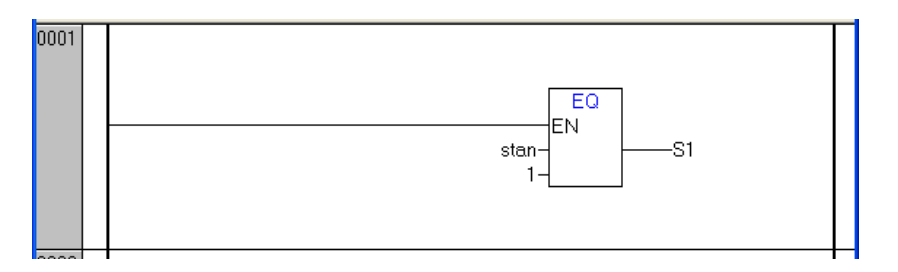

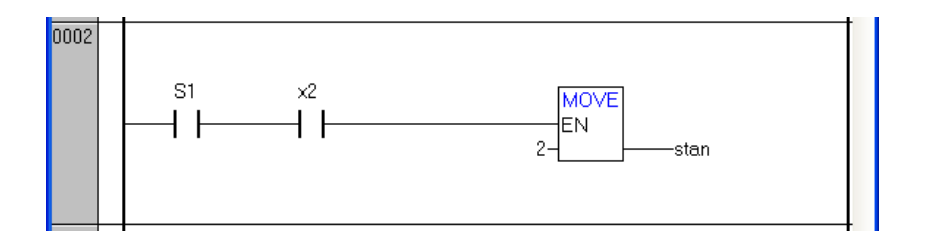

## **3. Napełnianie i opróżnianie**

Automat

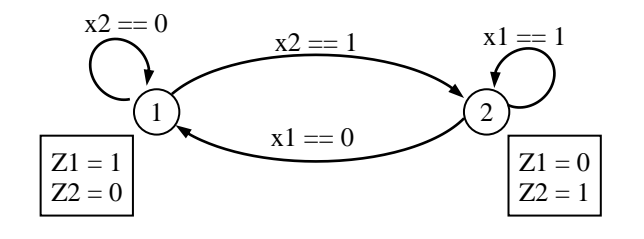

#### LD

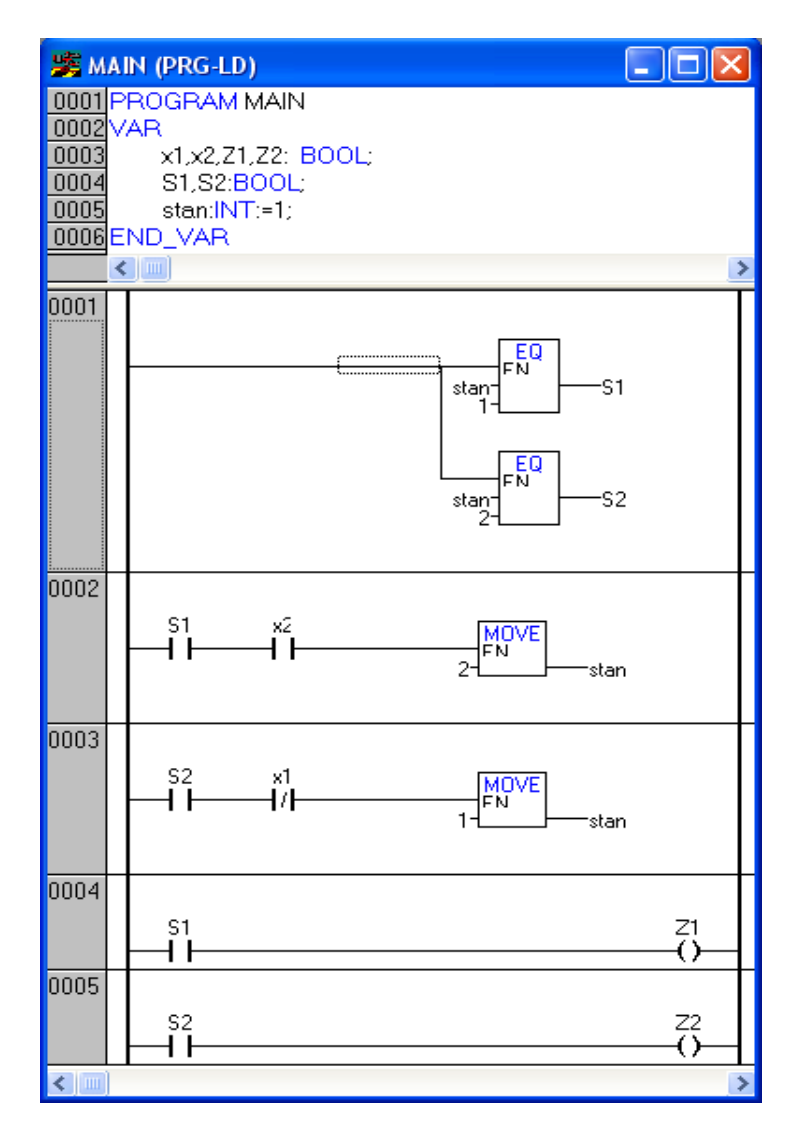

*Zbiornik – 2 zawory LD CASE*

## **4. Układ Start–Stop**

Automat

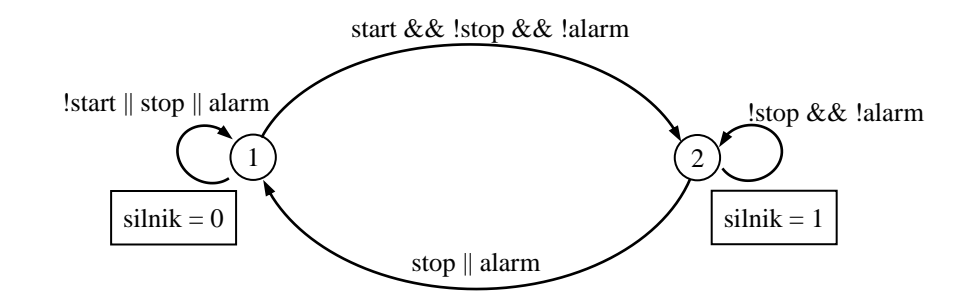

LD *StartStop – LD CASE*

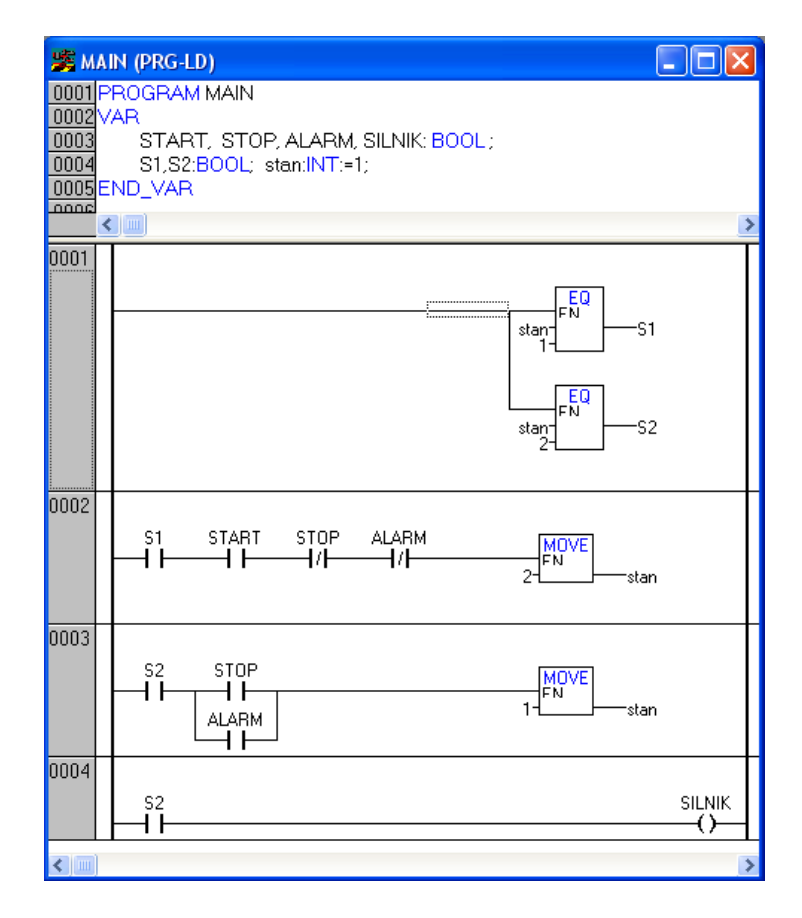

## **ZBIORNIK Z TRZEMA ZAWORAMI**

## **1. Problem**

Zbiornik pokazany na rysunku jest napełniany na zmianę zaworami dopływowymi Z1, Z2, a po napełnieniu opróżniany zaworem Z3. Sekwencja pracy wygląda następująco:

- $-$  otwarcie Z1, aż poziom osiągnie x2
- zamknięcie Z1, otwarcie Z3, aż poziom spadnie do x1
- zamknięcie Z3, otwarcie Z2, aż poziom osiągnie x2
- zamknięcie Z2, otwarcie Z3, aż poziom spadnie do x1
- zamknięcie Z3, otwarcie Z1 itd.

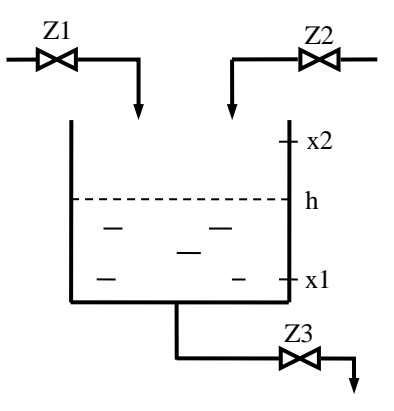

#### **2. Przebiegi czasowe**

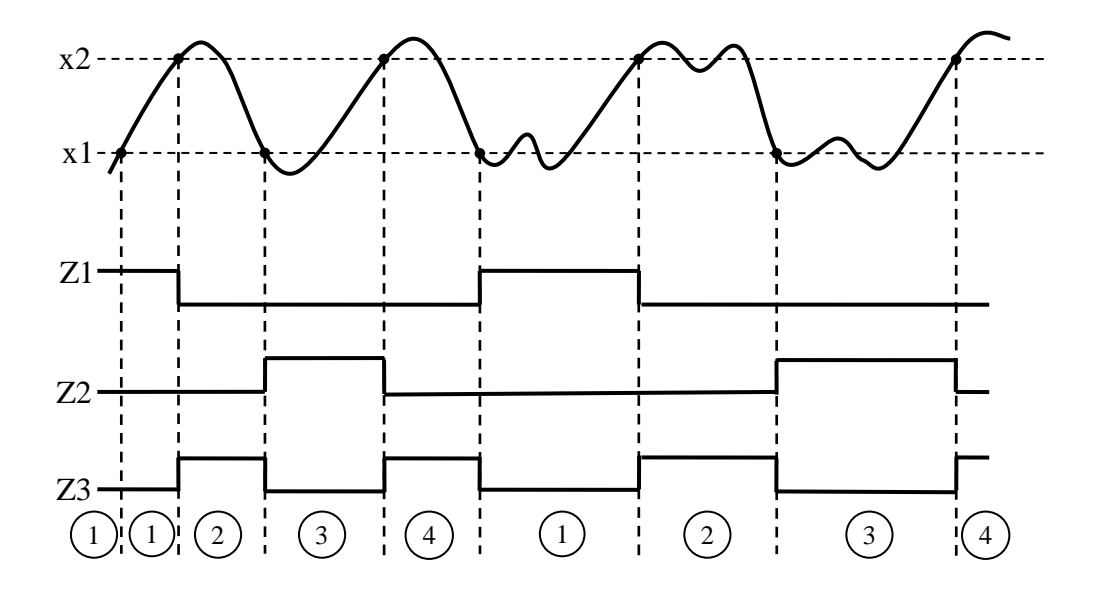

#### **3. Stany**

- napełnianie z zaworu Z1  $(1)$
- opróżnianie po Z1 2
- napełnianie z zaworu Z2 3
- $(4)$  opróżnianie po Z2

### **4. Automat**

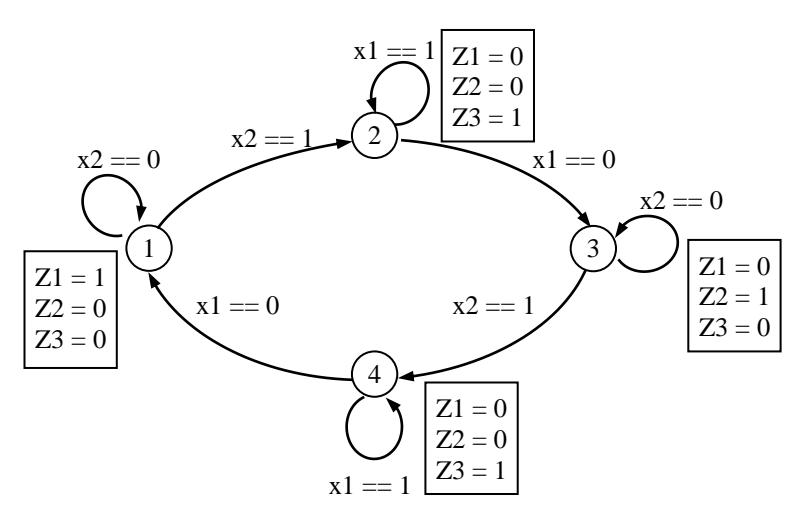

Oznaczenia jak w języku C.

## **5. Programy**

```
 C  ST Zbiornik – 3 zawory CASE
 switch(stan)
    \langlecase 1: Z1=1; Z2=Z3=0;
             if(x2) stan=2;
            break.
     case 2: Z1=Z2=0; Z3=1;
             if (!x1) stan=3;
            break.
     case 3: Z1=Z3=0; Z2=1;
             if (x2) stan=4;
             break.
     case 4: Z1=Z2=0; Z3=1;
             if('x1) stan=1;
            break.
    \,
```
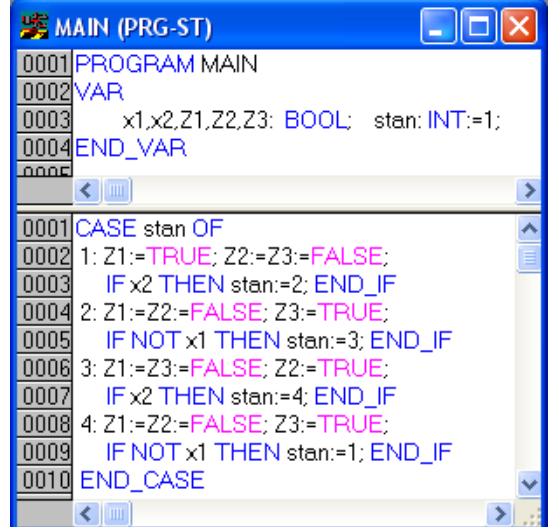

LD

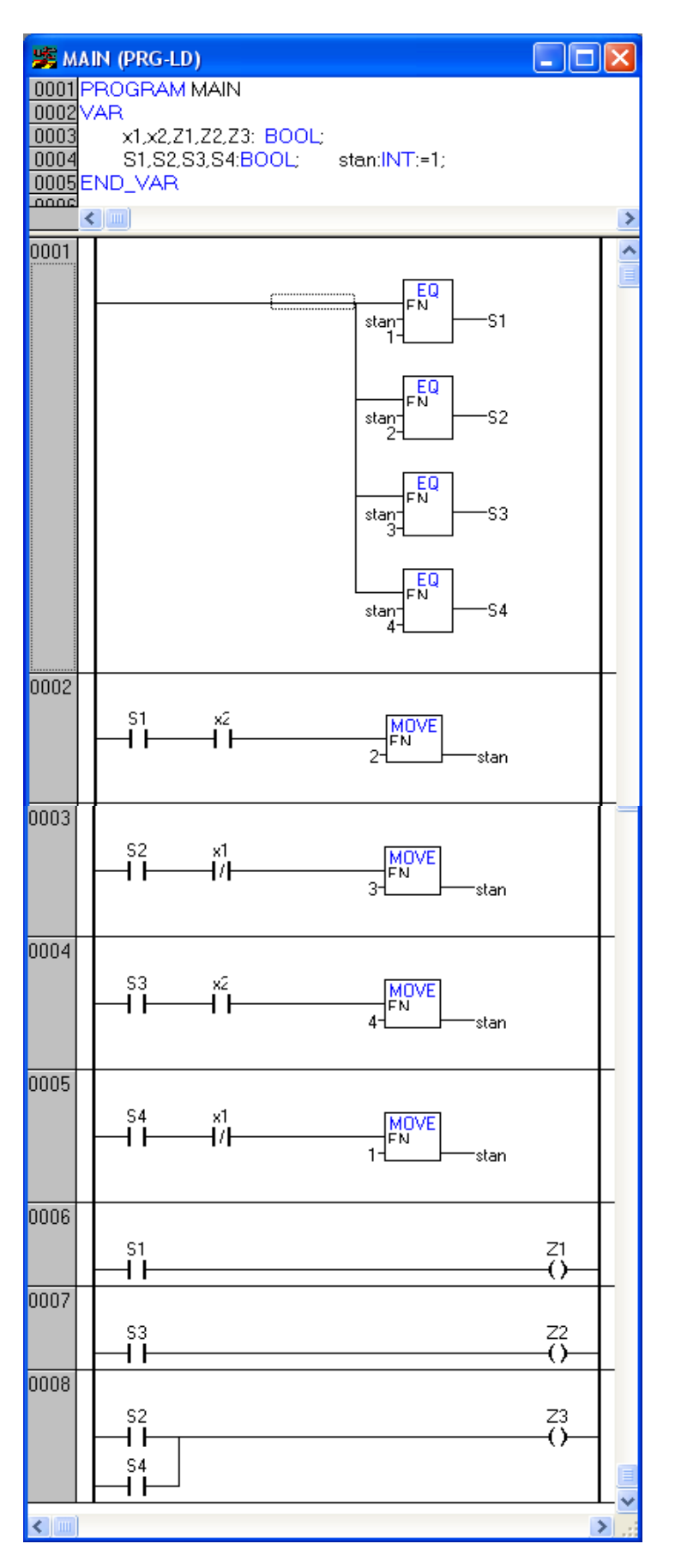

*Zbiornik – 3 zawory LD CASE*

# **STEROWANIE SYMULOWANYM ZBIORNIKIEM**

## **1. Symulacja zmian poziomu**

- Założenia
	- Poziom H może zmieniać się w przedziale 0…100%.
	- Otwarcie jednego z zaworów wlewowych Z1, Z2 powoduje całkowite napełnianie pustego zbiornika w ciągu 20 s. Otwarcie zaworu Z3 opróżnia zbiornik również w ciągu 20s.
	- Czujniki x1, x2 umieszczane są na wysokości odpowiednio 20 i 80%.
- Zmiana poziomu w ciągu jednego cyklu

Przyjmując, że program symulacyjny będzie wykonywany z domyślnym cyklem T#10ms (=0.01 s), zmiana poziomu w ciągu jednego cyklu spowodowana otwarciem zaworu wlewowego wyniesie

$$
\Delta H = \frac{100\%}{20s} \cdot 0.01s = 0.05\%
$$

Odpowiednia instrukcja w języku ST będzie mieć postać

$$
H := H + 0.05;
$$

## **2. Współdziałanie programów**

• Zakłada się, że sterowanie i symulacja poziomu będą dwoma oddzielnymi programami – STEROWNIK I ZBIORNIK, wymieniającymi dane za pośrednictwem zmiennych globalnych (wymaganie normy IEC 61131–3).

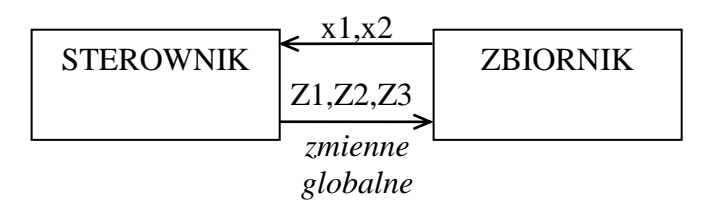

## **3. Deklaracja zmiennych**

Zakładka *Resources* > *Global variables* > *Global variables*

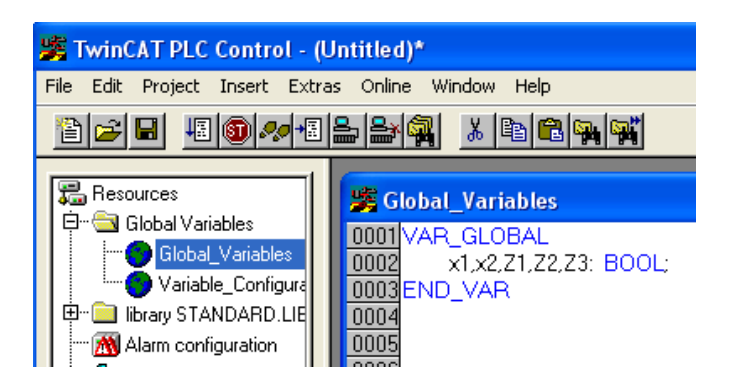

- **4. Program STEROWNIK** (zmiana deklaracji zmiennych)
	- $\bullet$  ST

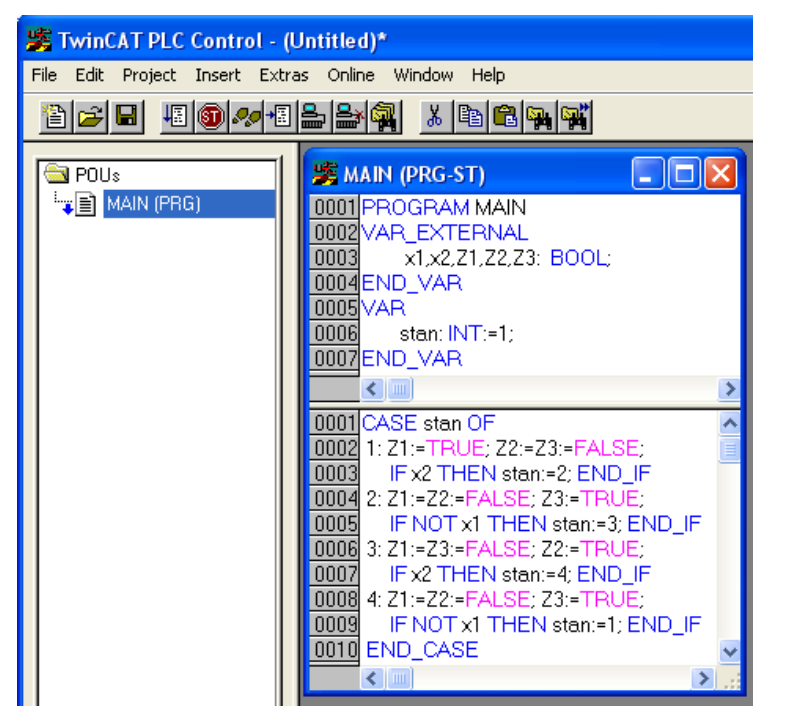

x1, x2, z1, z2, z3 – zmienne zewnętrzne VAR\_EXTERNAL

stan – zmienna lokalna

Zmiana nazwy – *Rename Object*

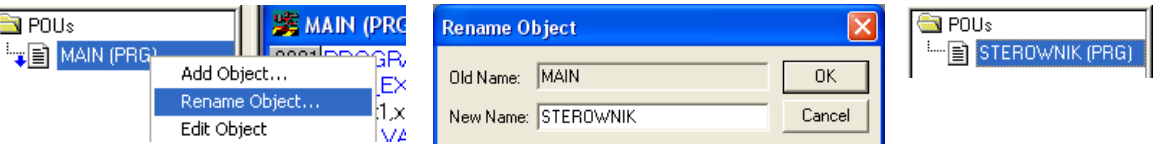

#### **5. Program ZBIORNIK**

 Dodanie nowego programu – *Add Object* Domyślna nazwa MAIN zastąpiona nazwą ZBIORNIK.

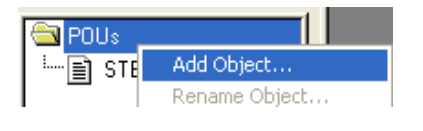

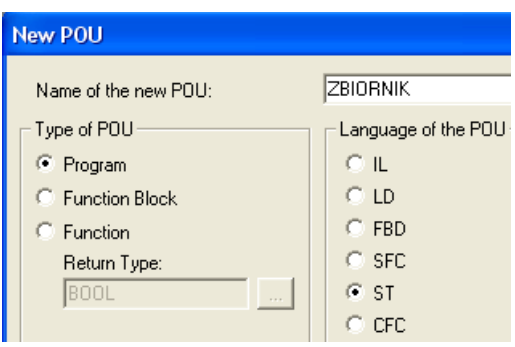

 $\bullet$  ST

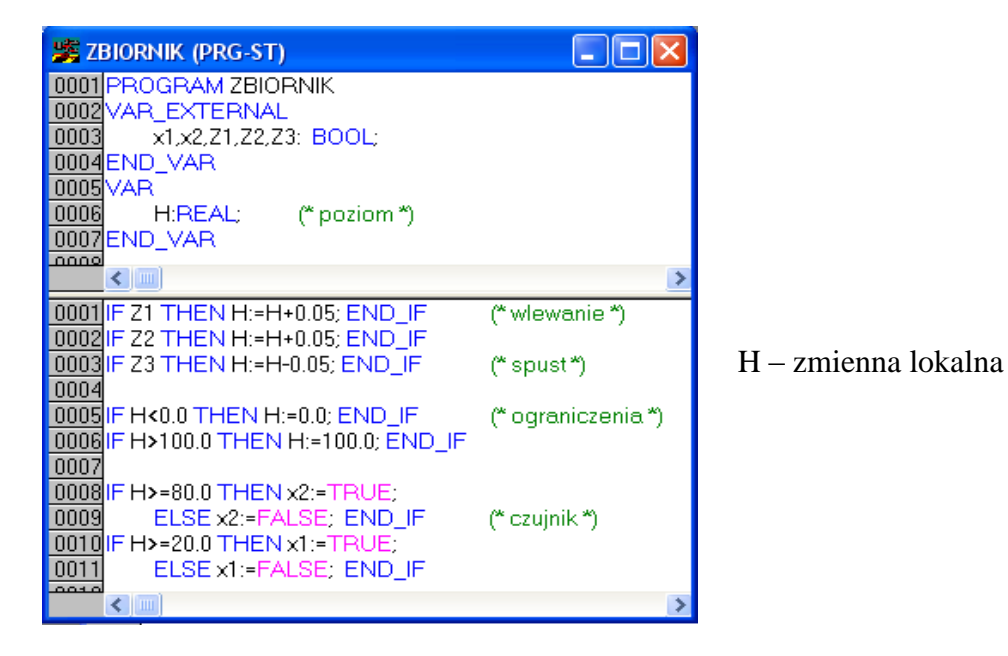

### **6. Program MAIN**

 TwinCAT wymaga, aby główny program MAIN wywoływał programy podrzędne STETROWNIK i ZBIORNIK tak jak funkcje bezparametrowe.

Dodanie programu MAIN – *Add Object* (j.w.)

 $\bullet$  ST

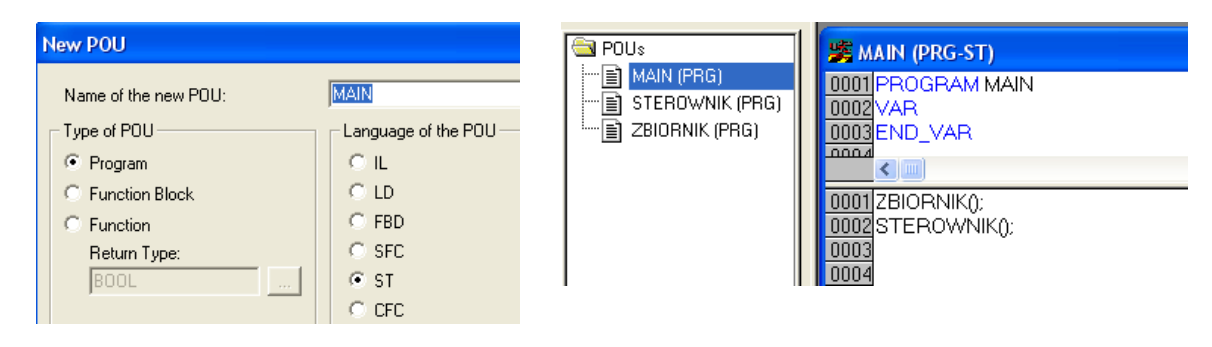

Zestaw programów aplikacji

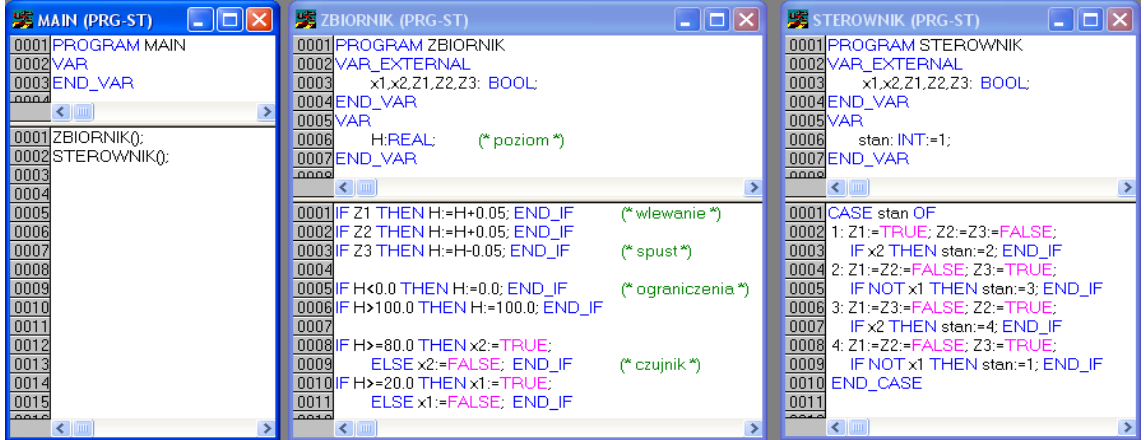

## **7. Obraz poziomu**

• Docelowy obraz

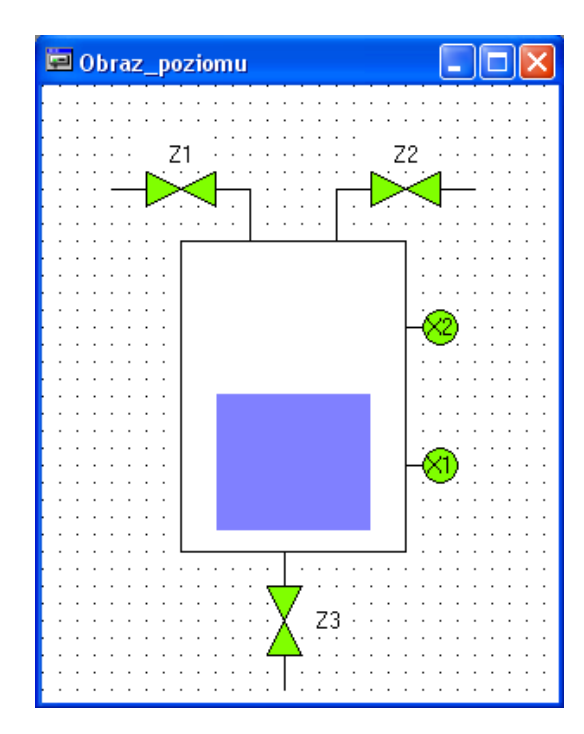

x1, x2, Z1, Z2, Z3 – zmiana koloru poziom – bargraf

Poziom H – bargraf bez skali (*No scale*)

Ikona *Bar display*

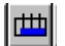

Konfiguracja bargrafu

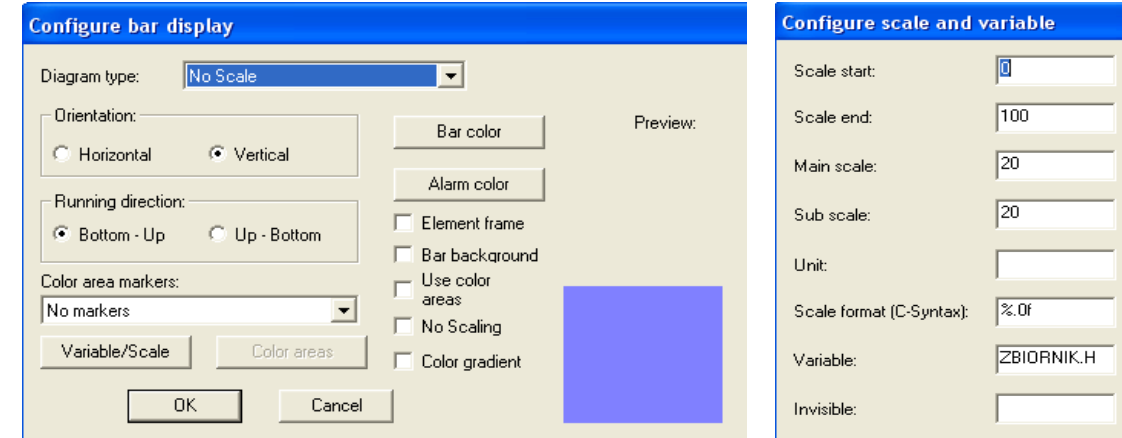

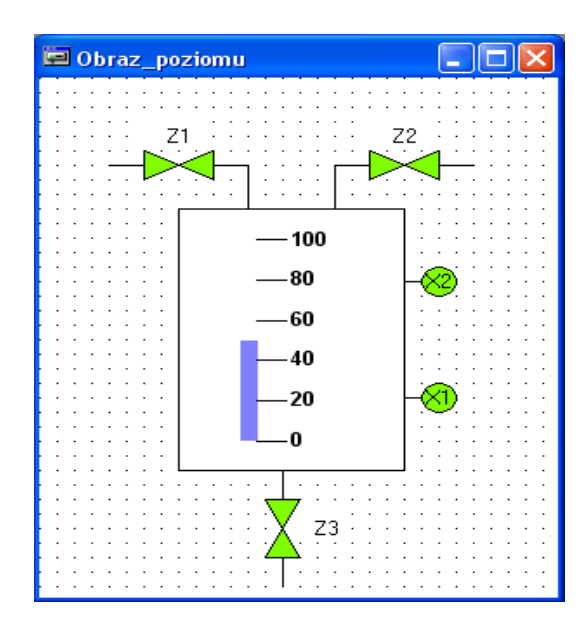

Poziom jako bargraf ze skalą (*Scale beside bar*)

## **8. Praca RUN**

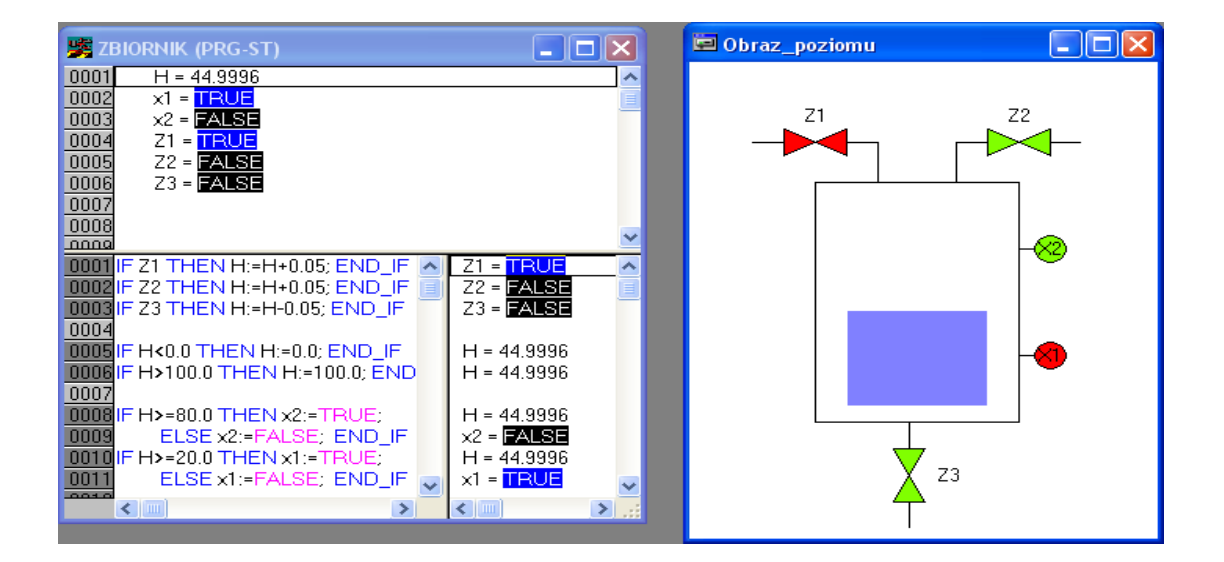

# **URZĄDZENIA AUTOMATYKI I STEROWANIA**

*[www.katalogautomatyki.pl,](http://www.katalogautomatyki.pl/) automatyka-sklep.com*

**Sterowniki PLC/PAC**

Siemens

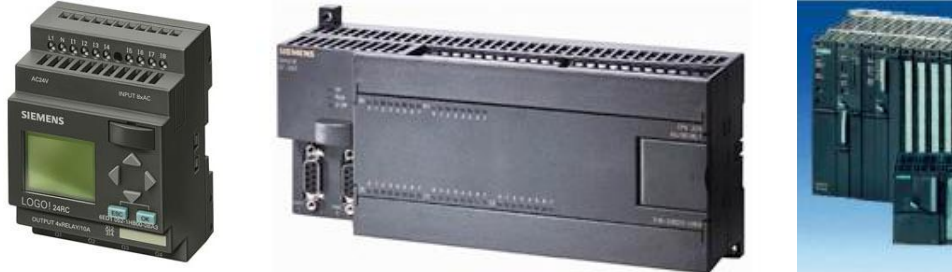

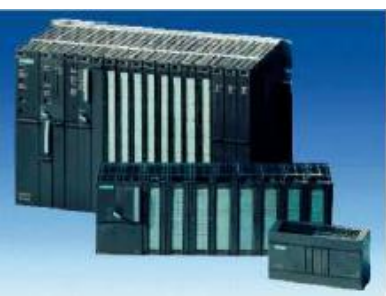

# **Sygnalizatory i sondy poziomu**

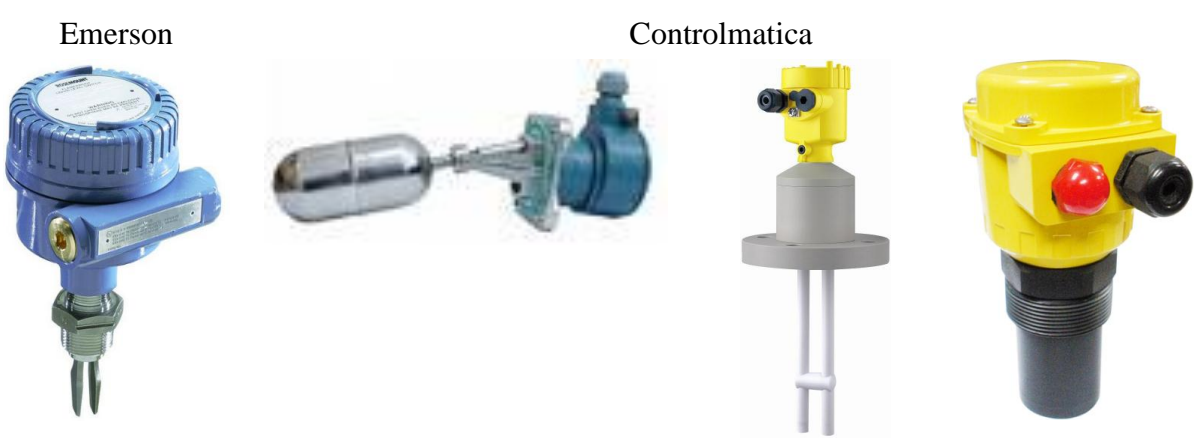

# **Przyciski i wyłączniki krańcowe**

Rockwell

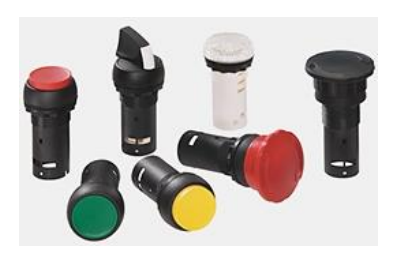

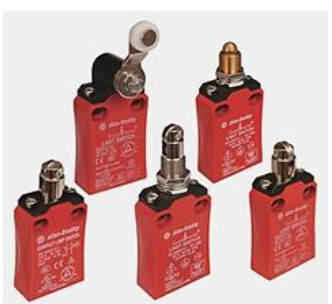

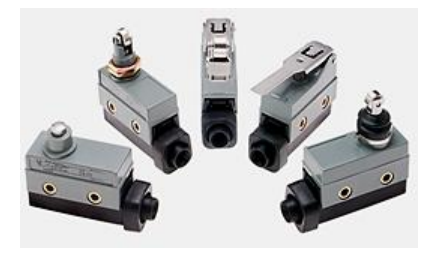